# **Mendeley**

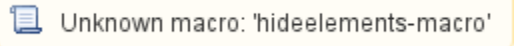

Mendeley is a free reference manager. The supporting application, Mendeley Desktop, is available in the school's PhD lab.

## Install Word Plug-In

The Word Plug-in must be manually installed by each user.

- 1. Open and close Microsoft Word if you have not used it before from the computer.
- 2. Open Mendeley Desktop and login.
- 3. Select **Install MS Word Plugin** from the **Tools** menu.
- 4. If successful a confirmation will be displayed.

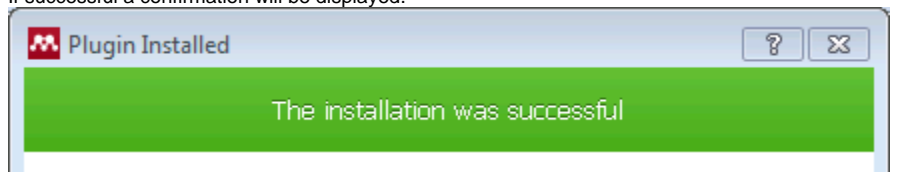

#### Install Web Importer

Instructions to add a web importer bookmarklet to your browser's toolbar can be found here, <http://www.mendeley.com/import>.

### Updates

If Mendeley Desktop prompts you to install an update please notify the school's Help Desk, sonhelpdesk@jhu.edu.

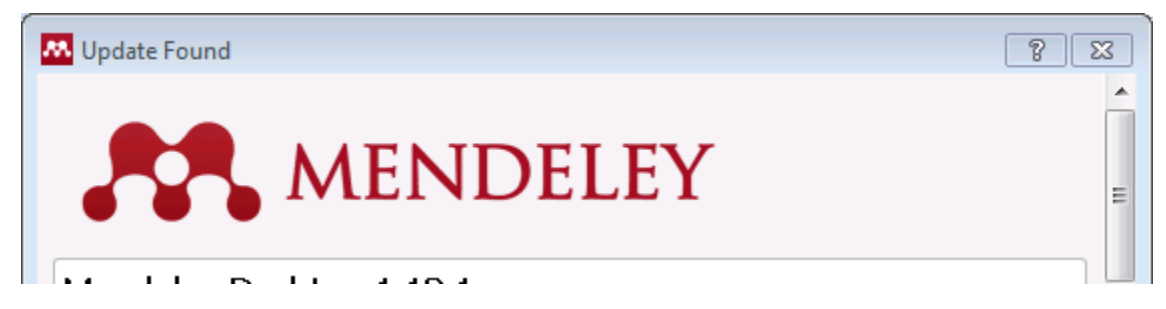

After Mendeley Desktop is updated you may be prompted to update the World Plug-In as shown in the image below.

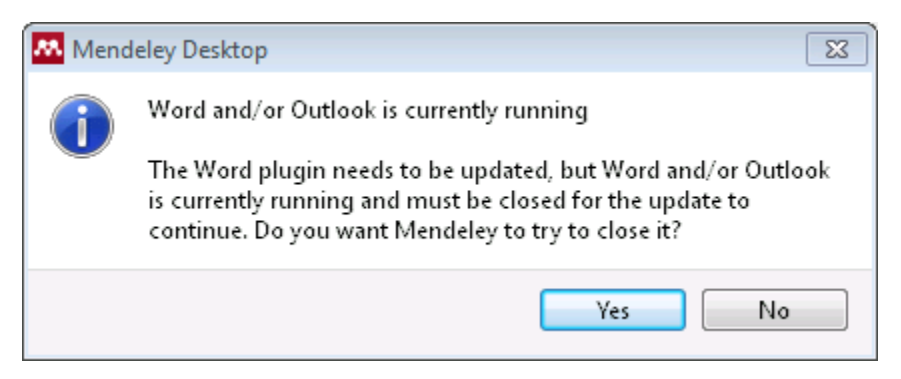

#### External References

- Mendeley <http://www.mendeley.com/>
- Video Tutorials –<http://www.mendeley.com/videos-tutorials/>
- Help Guides <http://resources.mendeley.com/>
- Support <http://support.mendeley.com/>